## The Excel Import plugin profile

The Excel Import has two stereotypes that will be used to apply to a schema class and a class mapping. The two stereotypes are as follows:

- (i) fileSchema
- (ii) classMapping

The stereotypes are located in the Excel Import Profile, see second figure below. You can see these stereotypes in the Containment tree in MagicDraw by clicking the **Show Auxiliary Resources** icon and expand **Excel Import Profile**, see first figure below.

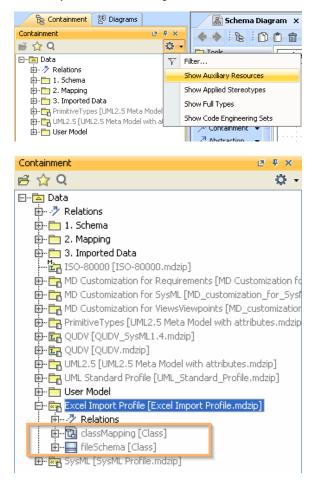

The following table describes the details of the stereotypes of Excel Import.

| Icon | Stereotype Name       | Function                                                                                    | Extension | TagDefinition                                                                                        |
|------|-----------------------|---------------------------------------------------------------------------------------------|-----------|----------------------------------------------------------------------------------------------------|
|      | fileSchemaRecords     | Records a filename of an Excel or CSV file whose data have been imported as schema classes. | Class     | fileName: String:<br>records a filename of an<br>imported schema class<br>from an Excel or CSV file. |
| ם    | classMappingSpecifies | Specifies a class<br>mapping<br>associated with a<br>schema<br>class and a target class.    | Class     | -                                                                                                    |